Om de declaraties makkelijk te kunnen uitbetalen en op te slaan is het belangrijk dat ze op de juiste manier worden aangeleverd. Dit werkt als volgt:

- **1.** Op de website van De Rank Leidsche Rijn vind je het digitale declaratieformulier: https://www.derankleidscherijn.nl/
- **2.** Download het declaratieformulier bij voorkeur op je pc/laptop. Open het declaratieformulier en vul het volledig in. Per bon/factuur kun je 1 regel gebruiken. Je hoeft dus niet de bon verder uit te splitsen op het declaratieformulier.
- **3.** Zodra alles ingevuld is zorg je ervoor dat je het declaratieformulier zelf ondertekent, dit kan eenvoudig via bijvoorbeeld Adobe Reader:

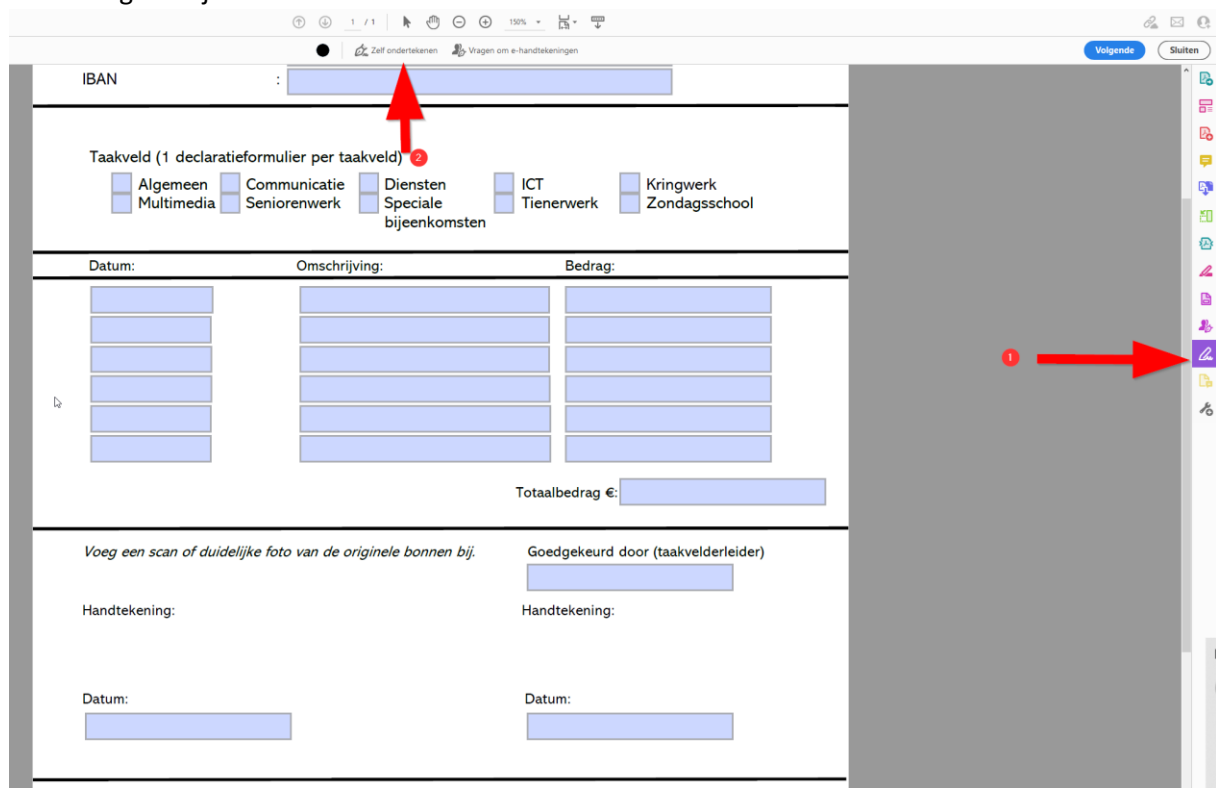

Bij de handtekening kun je door middel van tekenen of schrijven een handtekening plaatsen.

**4.** Facturen en bonnen verzamelen

Zorg dat je de bonnen en facturen in pdf-formaat zijn. Een digitale factuur zal vaak al wel in pdf-formaat zijn, maar als je een foto van een bon moet maken heeft dit vaak een .png of .jpeg formaat. Om straks het declaratieformulier met de bonnen samen te kunnen voegen moet je hier eerst een pdf van maken. Dit doe je als volgt:

- a. 1. Open de foto op je computer.
- b. Kies voor afdrukken.
- c. Kies voor Print to PDF.
- d. Klik op afdrukken.
- e. Sla het nieuwe pdf-bestand op je computer op.

## *Zie volgende pagina voor het vervolg*

**5.** Declaratieformulier en facturen en bonnen samenvoegen

Als je in je browser zoekt op pdf samenvoegen vindt je meerdere programma's waarmee je dit kan doen. gebruik hiervoor bijvoorbeeld: [https://www.ilovepdf.com](https://www.ilovepdf.com/) Kies voor pdf-samenvoegen en selecteer de diverse pdf bestanden (declaratieformulier en bonnetjes). Vervolgens upload je de bestanden en kun je de volgorde van de bestanden nog aanpassen. Zorg ervoor dat het declaratieformulier als eerste komt en dat de bonnen / facturen in dezelfde volgorde staan als op het declaratieformulier. Vervolgens kun je het nieuwe samengevoegde pdf-bestand downloaden. Het bestand zal nu een onduidelijke naam krijgen. Pas de naam van het bestand aan naar: "ddmmyy (dus dag maand jaar) – taakveld" dus bijv: "230618 – Zondagsschool"

**6.** Een volledig ingevuld en compleet declaratieformulier mail je door naar je taakveldleider. De taalveldleider controleert en keurt de declaratie goed en mailt de declaratie vervolgens door naa[r gerben.kooij@deranklr.nl](mailto:gerben.kooij@deranklr.nl)

Belangrijk is dus dat een declaratieformulier met bonnen en/of facturen uit 1 pdf-bestand bestaat, deze ondertekent is en via de taakveldleider aangeleverd wordt.

Heb je nog vragen of lukt het niet, neem dan even contact op met je taakveldleider.